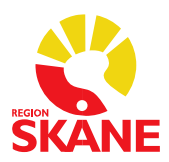

Datum 22-04-06

## **E-recept till patient med reservnummer**

Rutan "Särskilda upplysningar" är begränsad till endast 35 tecken och information i denna ruta syns endast för apotekspersonal och **inte** för patienten. Här kan med fördel telefonnummer till förskrivande enhet/förskrivare anges om apoteket skulle ha frågor eller behov av att bekräfta identitet. När e-recept förnyas måste denna information skrivas in på nytt.

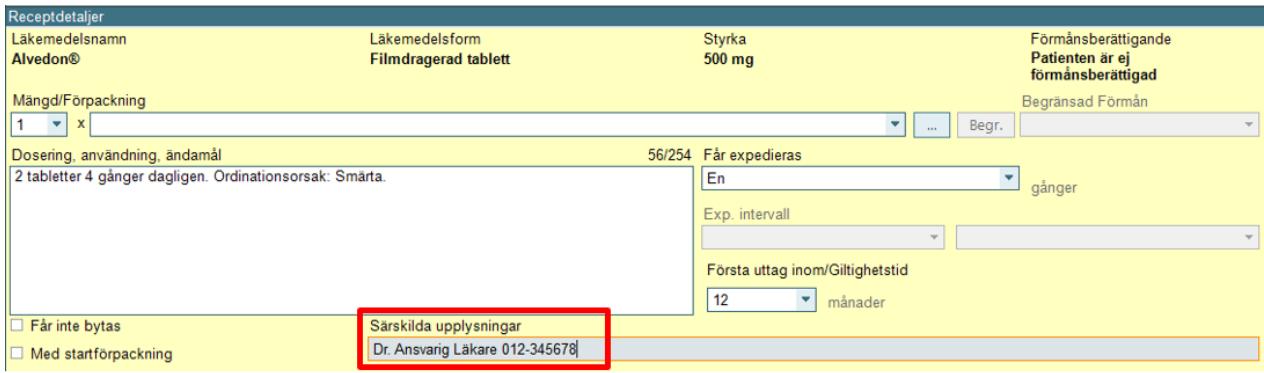

Om flera recept skickas samtidigt måste informationen i fältet Särskilda upplysningar vara exakt likadan på varje recept. Om inte får förskrivaren ett felmeddelande:

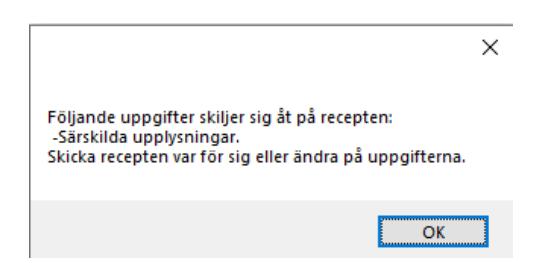

När ett e-recept ska skickas på en patient med reservnummer behöver födelsedatum vara ifyllt. Om födelsedatum saknas får förskrivaren följande felmeddelande:

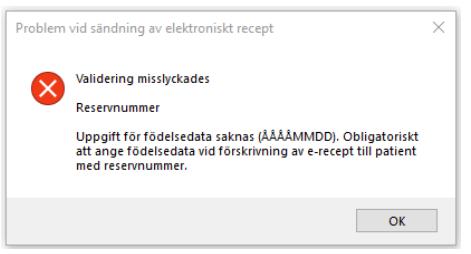

Gå till Patientadm och välj Patientuppgifter:

## **Förvaltningsgruppen för Läkemedelssystem**

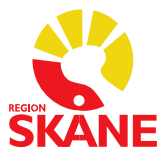

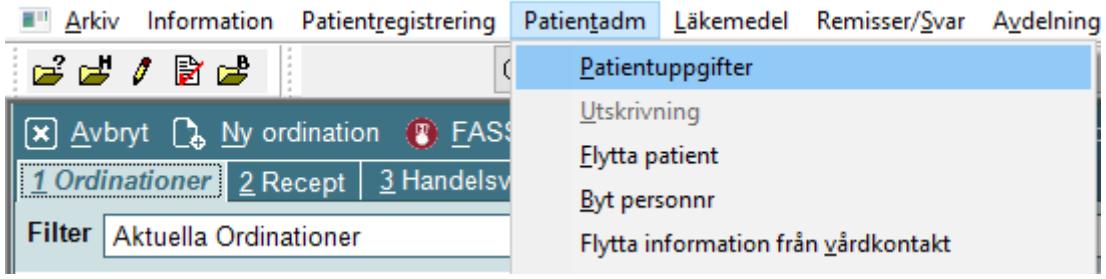

Klicka på "?" så fylls fältet födelsedatum i. Klicka därefter OK för att spara:

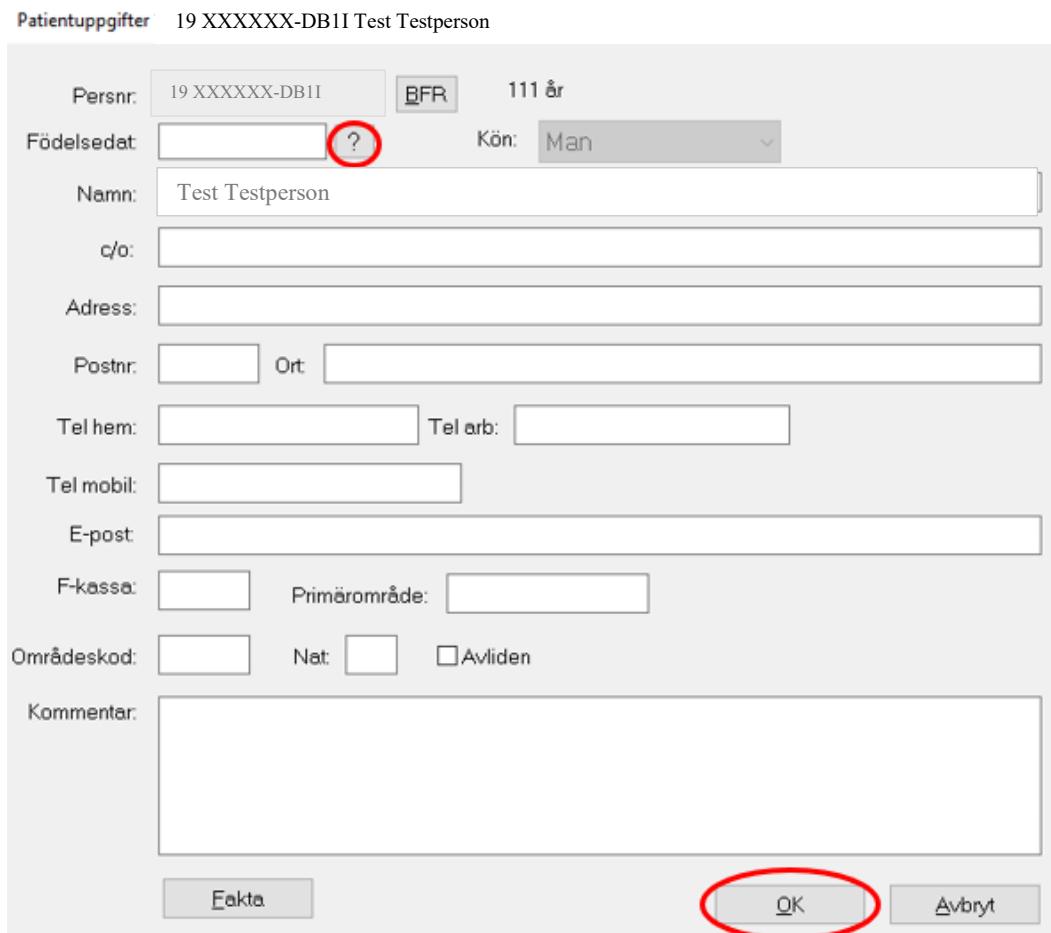

När utkast till recept är gjort, välj Till erecept:

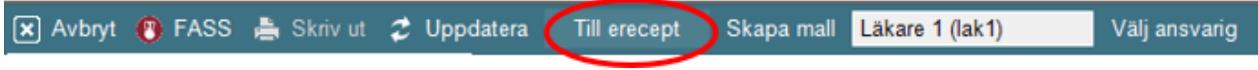

## **Förvaltningsgruppen för Läkemedelssystem**

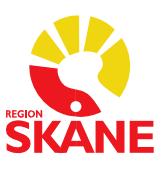

Så här ska patientuppgifter se ut i erecept för att recept ska kunna skickas:

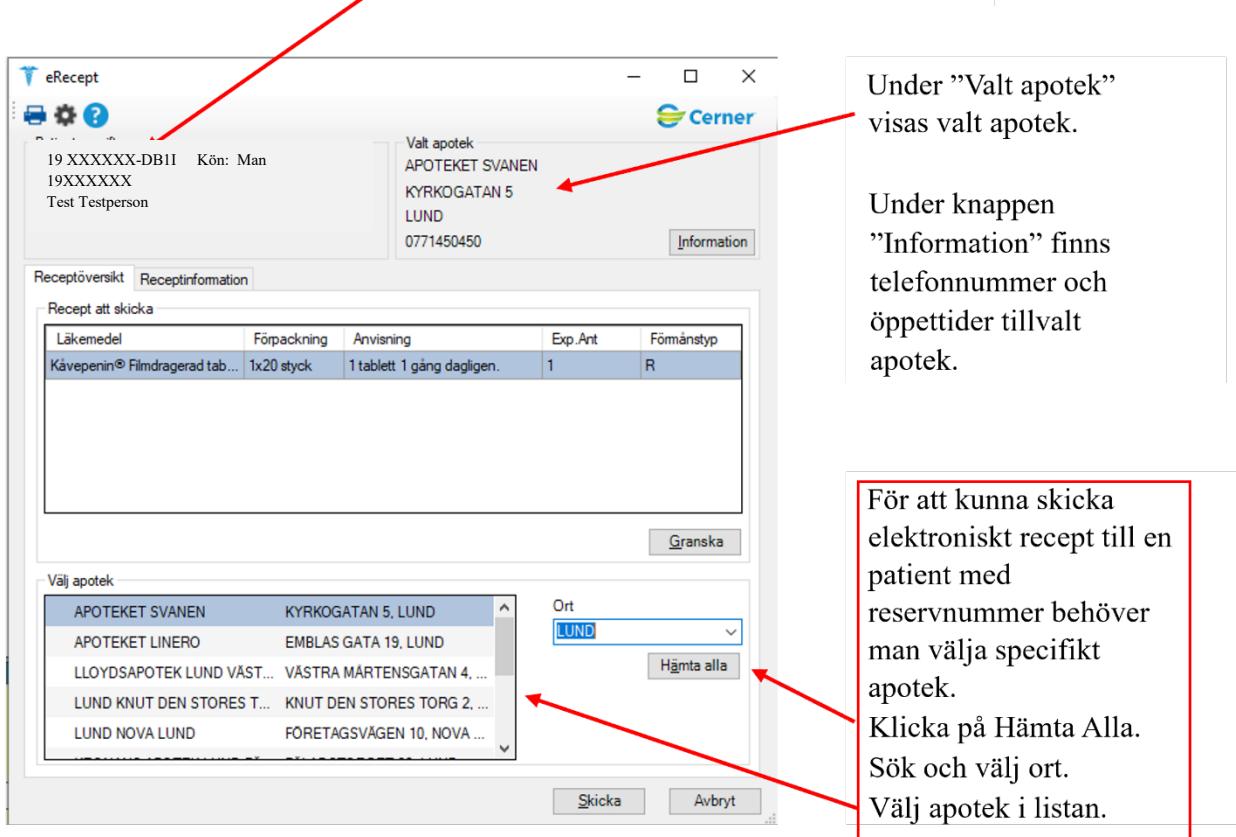